**7**

# **Configuring SDM Templates**

This chapter describes how to configure the Switch Database Management (SDM) templates on the Catalyst 3560 switch.

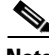

**Note** For complete syntax and usage information for the commands used in this chapter, refer to the command reference for this release.

This chapter consists of these sections:

- **•** [Understanding the SDM Templates, page 7-1](#page-0-0)
- **•** [Configuring the Switch SDM Template, page 7-2](#page-1-0)
- **•** [Displaying the SDM Templates, page 7-4](#page-3-0)

### <span id="page-0-0"></span>**Understanding the SDM Templates**

You can use SDM templates to configure system resources in the switch to optimize support for specific features, depending on how the switch is used in the network. You can select a template to provide maximum system usage for some functions or to use the default template to balance resources.

The templates prioritize system resources to optimize support for these types of features:

- Routing—The routing template maximizes system resources for unicast routing, typically required for a router or aggregator in the center of a network.
- **•** VLANs—The VLAN template disables routing and supports the maximum number of unicast MAC addresses. It would typically be selected for a Layer 2 switch.
- **•** Default—The default template gives balance to all functions.

[Table 7-1](#page-0-1) lists the approximate numbers of each resource supported in each of the three templates for a desktop switch.

<span id="page-0-1"></span>

| <b>Resource</b>                  | <b>Default</b> | Routina | <b>VLAN</b> |
|----------------------------------|----------------|---------|-------------|
| Unicast MAC addresses            | 6 K            |         | 12 K        |
| IGMP groups and multicast routes | K              |         |             |

*Table 7-1 Approximate Number of Feature Resources Allowed by Each Template*

| <b>Resource</b>                       | <b>Default</b> | <b>Routing</b> | <b>VLAN</b> |
|---------------------------------------|----------------|----------------|-------------|
| Unicast routes                        | 8 K            | 11K            |             |
| Directly connected hosts<br>$\bullet$ | 6 K            | 3 K            | $\theta$    |
| Indirect routes<br>$\bullet$          | 2K             | 8 K            | $\theta$    |
| Policy-based routing ACEs             |                | 512            |             |
| OoS classification ACEs               | 512            | 512            | 512         |
| <b>Security ACEs</b>                  | 1 K            | 1 K            | 1 K         |
| Layer 2 VLANs                         | 1 K            | 1 K            | 1 K         |

*Table 7-1 Approximate Number of Feature Resources Allowed by Each Template (continued)*

The first eight rows in the tables (unicast MAC addresses through security ACEs) represent approximate hardware boundaries set when a template is selected. If a section of a hardware resource is full, all processing overflow is sent to the CPU, seriously impacting switch performance. The last row is a guideline used to calculate hardware resource consumption related to the number of Layer 2 VLANs on the switch.

### <span id="page-1-0"></span>**Configuring the Switch SDM Template**

This section describes how to configure the SDM template to be used on the switch. This section contains this configuration information:

- **•** [Default SDM Template, page 7-2](#page-1-1)
- **•** [SDM Template Configuration Guidelines, page 7-2](#page-1-2)
- **•** [Setting the SDM Template, page 7-3](#page-2-0)

#### <span id="page-1-1"></span>**Default SDM Template**

The default template is the default desktop template.

### <span id="page-1-2"></span>**SDM Template Configuration Guidelines**

You must reload the switch for the configuration to take effect.

Use the **sdm prefer vlan** global configuration command only on switches intended for Layer 2 switching with no routing. When you use the VLAN template, no system resources are reserved for routing entries, and any routing is done through software. This overloads the CPU and severely degrades routing performance.

Do not use the routing template if you do not have routing enabled on your switch. The **sdm prefer routing** global configuration command prevents other features from using the memory allocated to unicast routing in the routing template.

### <span id="page-2-0"></span>**Setting the SDM Template**

Beginning in privileged EXEC mode, follow these steps to use the SDM template to maximize feature usage:

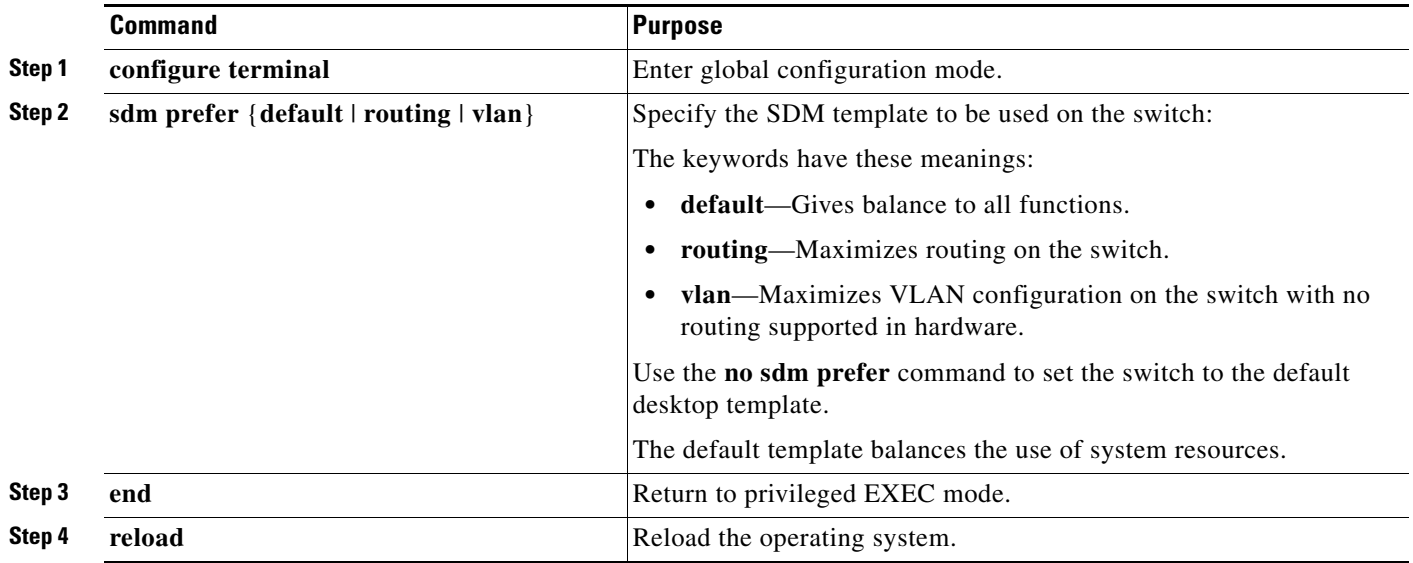

After the system reboots, you can use the **show sdm prefer** privileged EXEC command to verify the new template configuration. If you enter the **show sdm prefer** command before you enter the **reload** privileged EXEC command, the **show sdm prefer** command shows the template currently in use and the template that will become active after a reload.

This is an example of an output display when you have changed the template and have not reloaded the switch:

```
Switch# show sdm prefer
 The current template is "desktop routing" template. 
 The selected template optimizes the resources in 
 the switch to support this level of features for 
 8 routed interfaces and 1024 VLANs. 
  number of unicast mac addresses: 3K 
  number of igmp groups + multicast routes: 1K 
 number of unicast routes: 11K
   number of directly connected hosts: 3K 
   number of indirect routes: 8K
 number of gos aces: 512
number of security aces: 1K
```
On next reload, template will be "desktop vlan" template.

To return to the default template, use the **no sdm prefer** global configuration command.

This example shows how to configure a switch with the routing template.

Switch(config)# **sdm prefer routing** Switch(config)# **end** Switch# **reload** Proceed with reload? [confirm]

## <span id="page-3-0"></span>**Displaying the SDM Templates**

Use the **show sdm prefer** privileged EXEC command with no parameters to display the active template.

Use the **show sdm prefer** [**default** | **routing** | **vlan**] privileged EXEC command to display the resource numbers supported by the specified template.

This is an example of output from the **show sdm prefer** command, displaying the template in use.

```
Switch# show sdm prefer
 The current template is "desktop default" template.
 The selected template optimizes the resources in
 the switch to support this level of features for
 8 routed interfaces and 1024 VLANs.
  number of unicast mac addresses: 6K
  number of igmp groups + multicast routes: 1K
  number of unicast routes: 8K
    number of directly connected hosts: 6K
  number of indirect routes: 2Knumber of policy based routing aces: 0
 number of qos aces: 512
 number of security aces: 1K
```
This is an example of output from the **show sdm prefer routing** command entered on a switch:

#### Switch# **show sdm prefer routing**

```
"desktop routing" template:
 The selected template optimizes the resources in
 the switch to support this level of features for
 8 routed interfaces and 1024 VLANs.
 number of unicast mac addresses: 3K
  number of igmp groups + multicast routes: 1K
 number of unicast routes: 11K
   number of directly connected hosts: 3K
  number of indirect routes: 8K
 number of policy based routing aces: 512
 number of qos aces: 512
```
number of security aces: 1K